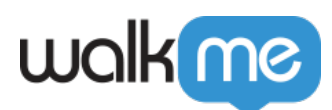

## [Abgelaufene IDP-Anzeige](https://support.walkme.com/de/knowledge-base/abgelaufene-idp-anzeige/)

## Kurzübersicht

Wenn ein Kunde einen IDP-Anbieter wechseln möchte oder einen abgelaufenen IDP hat, kann er einen neuen IDP über das WalkMe Admin Center (Verwaltungszentrum) mit Workstation verbinden.

Benutzer *müssen* sich über den neuen IDP abmelden und erneut anmelden. Ansonsten nutzt Workstation weiterhin Informationen vom alten IDP. Dies kann die folgenden Probleme verursachen:

- Integrationsdaten funktionieren weiterhin (Suche-/Startseite-Widgets usw.)
- Aus dem Editor stammende neue IDP-basierte Segmentierung/Regeln werden nicht richtig bewertet
- Targeting und Tracking der Communication Center-Zielgruppen funktionieren nicht richtig

Um sicherzustellen, dass sich Benutzer über den neuen IDP abmelden und erneut anmelden, wird eine Wiederanmeldungs-CTA angezeigt, wenn ein neuer IDP-Anbieter erkannt wird, und führt Benutzer zum Anmeldebildschirm.

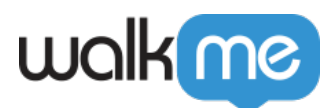

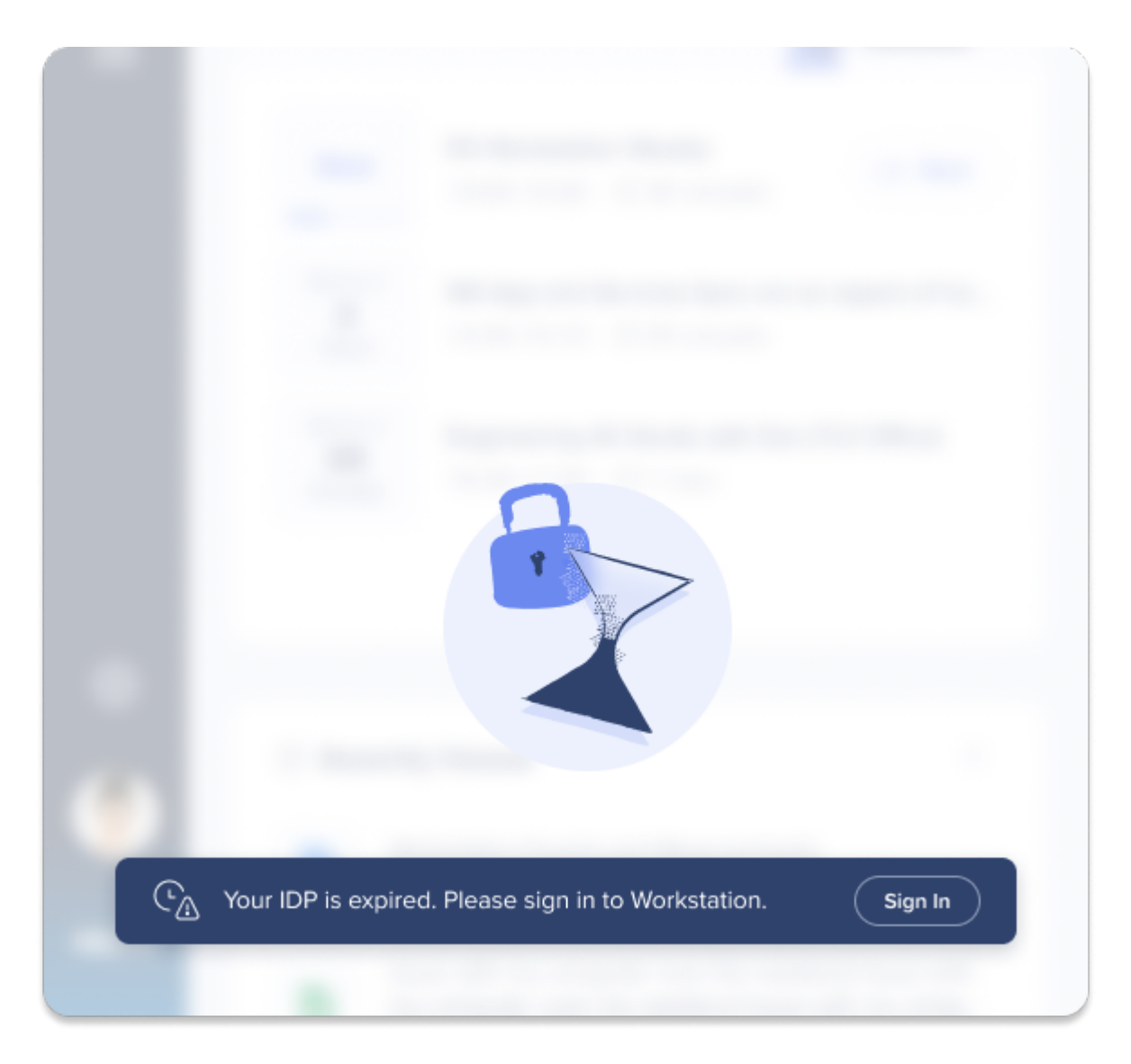

## Einen neuen IDP erstellen

Zur Verwendung von Workstation ist IDP obligatorisch. Organisationen können ihren IDP in den Konsoleneinstellungen konfigurieren.

 $\pmb{\times}$ 

Wenn ein Kunde seinen IDP ersetzen möchte, bedeutet dies, dass sich Benutzer bei Workstation erneut anmelden müssen. Um sicherzustellen, dass sich Kunden erneut anmelden, wird eine CTA angezeigt, die den Kunden anzeigt, dass sie sich erneut bei Workstation anmelden müssen, und eine Schaltfläche führt sie zum Anmeldebildschirm.